## Release Notes for DrayTek Vigor2866 series (UK/Ireland)

| Firmware Version  | 4.4.1_BT (Formal Release)                                        |
|-------------------|------------------------------------------------------------------|
| Release Type      | Regular – Upgrade recommended when convenient                    |
| Build Date        | 21 <sup>st</sup> June 2022                                       |
| Release Date      | 29 <sup>th</sup> July 2022                                       |
| Revision          | 3022_cb1ba35e8                                                   |
| Applicable Models | Vigor2866, Vigor2866ac, Vigor2866ax, Vigor 2866Lac, Vigor2866Vac |
| DSL Modem Code    | 1232305                                                          |
| Locale            | UK & Ireland Only                                                |

### **New Features**

(None)

## **Improvements**

1. Improved memory management mechanisms

## **Known Issues**

(None)

#### **Firmware File Types**

The ZIP file contains the firmware with two different file extensions, .ALL and .RST. The firmware is identical, but the RST file contains factory default settings. If you install the ALL file, your router will retain all existing settings. If you use the RST file, <u>all settings will be wiped from your router</u>.

#### **Modem Codes**

There are three firmware variants available for download.

| Download Filename  | Firmware Filename         | Modem Code |           |
|--------------------|---------------------------|------------|-----------|
| Download Filename  | Firmware Filename         | VDSL       | ADSL      |
| v2866_441_BT.zip   | v2866_441BT_123230_05.all | 123230_05  | 123210_14 |
| v2866_441_MDM0.zip | v2866_441_123230_02.all   | 123230_02  | 123210_30 |
| v2866_441_MDM1.zip | v2866_441_126110_12.all   | 126110_12  | 126010_15 |

We recommend using firmware "v2866\_441BT\_123230\_05.all" unless you have specific line issues.

## **Upgrade Instructions**

It is recommended that you take a configuration backup prior to upgrading the firmware. This can be done from the router's system maintenance menu.

To upgrade firmware, select 'firmware upgrade' from the router's system maintenance menu and select the correct file. Ensure that you select the ALL file <u>unless</u> you want to wipe out your router's settings back to factory default.

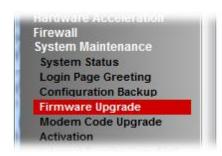

#### **Manual Upgrade**

If you cannot access the router's menu, you can put the router into 'TFTP' mode by holding the RESET whilst turning the unit on and then use the Firmware Utility. That will enable TFTP mode. TFTP mode is indicated by all LEDs flashing. This mode will also be automatically enabled by the router if there is a firmware/settings abnormality. Upgrading from the web interface is easier and recommended – this manual mode is only needed if the web interface is inaccessible.

| Firmware Version  | 4.4.0_BT (Formal Release)                                        |
|-------------------|------------------------------------------------------------------|
| Release Type      | Regular – Upgrade recommended when convenient                    |
| Build Date        | 12 <sup>th</sup> May 2022                                        |
| Release Date      | 24 <sup>th</sup> June 2022                                       |
| Revision          | 3019_f8fc132a7                                                   |
| Applicable Models | Vigor2866, Vigor2866ac, Vigor2866ax, Vigor 2866Lac, Vigor2866Vac |
| DSL Modem Code    | 1232305                                                          |
| Locale            | UK & Ireland Only                                                |

## **READ BEFORE UPGRADING!**

#### This firmware alters the firewall behaviour.

The firewall is now able to block inbound requests to the routers management and services interfaces such as the Web UI and VPN Services. The firewall treats these as [WAN to LocalHost] for direction purposes.

# If your [Firewall] > [General Setup] > Default Rule is set to Block, you must set it to Pass before upgrading the firmware.

If you want to set the default rule to block, then after upgrade, create pass rules with a direction to [WAN to LocalHost] so that the Web UI (typically TCP 443) is exempt by creating a Pass rule first. Other common services used by the router are:

HTTPS & SSL VPN - TCP 443
SSH - TCP 22
IPSEC - UDP 500
IPSEC NAT-traversal - UDP 4500

#### **New Features**

- 1. Firewall can restrict/drop unwanted inbound WAN traffic such as VPN requests. Use the new direction option [WAN -> Localhost] to apply
- 2. Router's DNS server feature can record one domain with multiple IP addresses
- 3. Support for Link Aggregation (LAG) for selected LAN ports
- 4. [Certificate Management] system now operates in a new way:
  - a) HTTPS certificate for management & SSL VPN is now selected from:
     [Certificate Management] > [Local Services List]
     Reboot the router after changing this setting to use the new certificate
  - b) [Local Certificates] now supports more than 3 certificates
  - c) [Trusted CA Certificates] now supports more than 3 certificates
  - d) Storage for Certificate on each of those pages shows % remaining available space
  - e) Password on Private Key is no longer required when importing Cert + Private Key
- 5. Inbound QoS now supports Hardware Accelerated operation
- 6. Support for network monitoring protocol IPFIX (Netflow)
- 7. SNMP 'ifLastChange' is now supported for WAN and LAN port uptime (Physical port link up/down detection)

- 8. App-level Bandwidth Limits (e.g. Teams, OneDrive, Steam) can now be configured from [Bandwidth Management] > [Bandwidth Limit] > [APP]
- 9. Webhook feature can now be enabled in [System Maintenance] > [Webhook] to send periodic keepalive / heartbeat messages to a monitoring server
- Cache password for auto reconnect option added on the [VPN and Remote Access] > [OpenVPN] > [Client Config] page
- 11. Wake on LAN via WAN can now be enabled/disabled for allowed IPs or any WAN IP from [Applications] > [Wake on LAN/WAN] Wake on WAN tab

#### **Improvements**

- 1. Improved Web GUI Security
- 2. Updated HTTPS mechanism to address the CVE-2022-0778 (OpenSSL)
- 3. Support for IKEv2 fragmentation to improve IKEv2 EAP compatibility
- 4. Hardware Acceleration is enabled by default when router is reset or upgraded with .rst file
- 5. DNS Filter now supports blocking of DoH (DNS over HTTPS) and DoT (DNS over TLS) services to ensure that users use standard DNS, allowing the DNS Filter to operate optimally
- 6. Exception list added to [Hardware Acceleration]
- 7. Updated encryption mechanism for MyVigor server connections for license obtaining, network connecting, and registrations
- 8. Improved NAT performance for Hotspot Web Portal with asynchronous mode
- 9. When Brute Force Protection is disabled, service options are greyed out (ticked by default)
- 10. Syslog improvements for attempted OpenVPN connections
- 11. Function priority and default value change for DoS & Bandwidth Limit and HW NAT settings
- 12. In some circumstances Conditional DNS Forwarding did not work
- 13. Improved mesh network connectivity
- 14. Fixed a display issue with Basic Configuration Sync in the Mesh setup section
- 15. Self-sign certificate renewal mechanism improvements related to DrayDDNS Let's Encrypt
- 16. PPTP VPN users could not access router's WUI
- 17. In some circumstances Port Redirection did not work when Hardware Acceleration for NAT and 802.1Q priority for LAN were enabled
- 18. Disabling a static route could disable the default route entry
- 19. When default modem code was used, router would not connect to ADSL
- 20. After the firmware upgrade, router could stop responding if VoIP call, and VLAN configuration were in use
- 21. Self-signed certificate will now automatically regenerate before expiring
- 22. Some wireless clients could not reconnect to 2.4 and 5GHz
- 23. Customized List data information display issue fixed for [LAN] > [General Setup], DHCP Server Option section

#### **Known Issues**

(None)

| Firmware Version  | 4.3.2.1_BT (Formal Release)                   |
|-------------------|-----------------------------------------------|
| Release Type      | Regular – Upgrade recommended when convenient |
| Build Date        | 25 <sup>th</sup> October 2021                 |
| Release Date      | 11 <sup>th</sup> November 2021                |
| Revision          | 11161_2109_a730b4f5e1                         |
| Applicable Models | Vigor2866, Vigor2866ac, Vigor 2866Lac         |
| DSL Modem Code    | 1232305                                       |
| Locale            | UK & Ireland Only                             |

## **New Features**

(None)

## **Improvements**

- 1. Self-signed certificate will automatically regenerate before expiration
- 2. System stability improvements
- 3. Hardware Acceleration did not work with WAN to LAN sessions in routing mode

## **Known Issues**

(None)

| Firmware Version  | 4.3.2_BT (Formal Release)             |
|-------------------|---------------------------------------|
| Release Type      | Initial Release                       |
| Build Date        | 22 <sup>nd</sup> June 2021            |
| Release Date      | 18 <sup>th</sup> July 2021            |
| Revision          | 8731_2104_b0731bb564                  |
| Applicable Models | Vigor2866, Vigor2866ac, Vigor 2866Lac |
| DSL Modem Code    | 1232305                               |
| Locale            | UK & Ireland Only                     |

| First Firmware Release for this model |
|---------------------------------------|
| New Features                          |
| (None)                                |
| Improvements (None)                   |
|                                       |
| Known Issues                          |
| (None)                                |

[END OF FILE]